## **COME SI ACCEDE AI CORSI DI FARMACOVIGILANZA**

Sono quattro i corsi di farmacovigilanza ad accesso gratuito per gli operatori sanitari di aziende ospedaliere, Policlinici, ASL e IRCCS della Regione Emilia-Romagna:

- 1. [L'ABC della farmacovigilanza anno 2021](https://www.saepe.it/corso.php?uec=606)
- 2. [VigiFarmaco e VigiErbe: le due piattaforme per la segnalazione online anno 2021](https://www.saepe.it/corso.php?uec=610)
- 3. [Farmaci e bambini](https://www.saepe.it/corso.php?uec=533)
- 4. [Farmaci e anziano: un equilibrio difficile](https://www.saepe.it/corso.php?uec=534)

Accedere ai corso è semplice:

**1. registrarsi alla piattaforma [www.saepe.it](http://www.saepe.it/)**. Basta cliccare sul tasto "Registrati" e compilare tutti i campi delle schermate che appaiono via via (chi è già registrato salti al punto 2).

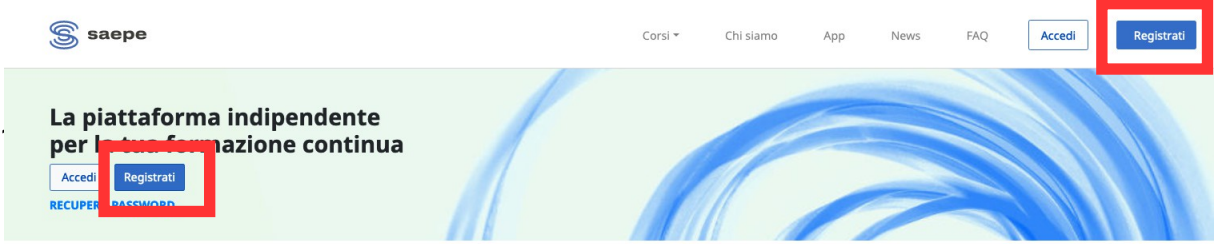

**2. Andare in [www.saepe.it](http://www.saepe.it/)** cliccare su "Accedi" e inserire ID e PIN scelti in fase di registrazione.

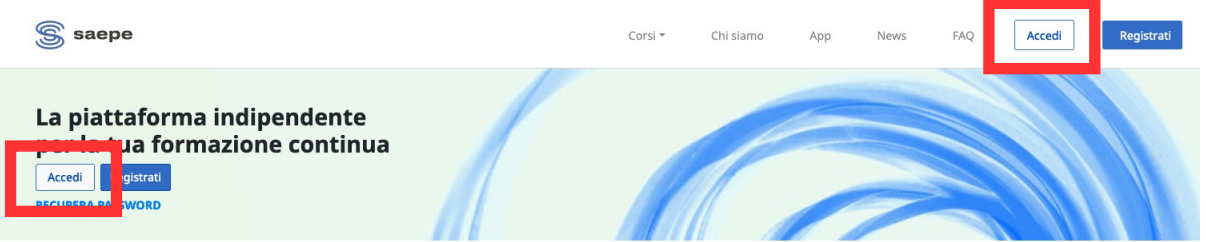

**3. Scegliere il corso:** una volta entrati in piattaforma appare una schermata con la pagina "I miei corsi – Corsi cui hai accesso", dove si trovano i 4 corsi (vedi immagine sotto):

## I miei corsi

Corsi cui hai accesso

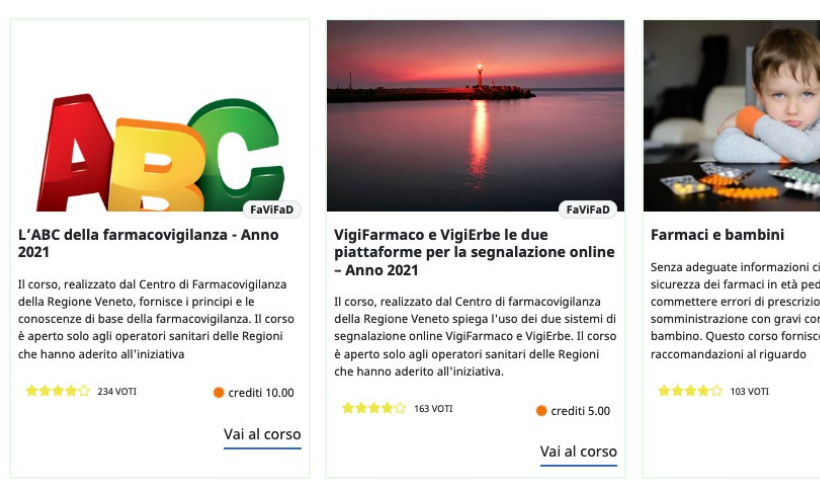

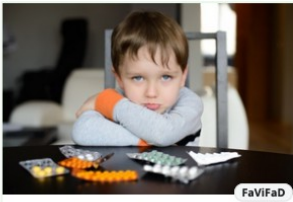

Senza adequate informazioni circa l'efficacia e la senza adeguate imormazioni circa i emcacia e<br>sicurezza dei farmaci in età pediatrica si posso commettere errori di prescrizione e somministrazione con gravi conseguenze per il bambino. Questo corso fornisce tutte le

crediti 5.00

Vai al corso

Farmaci e anziano: un equilibrio difficile

Nel 2019 sono stati rivisti i criteri di Beers che definiscono quali farmaci evitare nell'anziano e per quali usare cautela, una quida indispensabile per gestire con appropriatezza le terapie nella terza età

★★★★☆ 176 VOTI crediti 5.00

Vai al corso

**4. Accedere al corso:** Cliccando sul corso voluto si accede direttamente e si possono iniziare le attività formative.

Si ricorda che il corso può essere svolto in varie sedute, in qualunque ora del giorno e della notte.

**Per qualunque problema di accesso scrivere a [gestione@saepe.it](mailto:gestione@saepe.it) e si avrà supporto e risposta entro le 24 ore lavorative.**